#### 一、说明

1.序列号用于控制器的授权,一个序列号授权一个控制器。

2. 首次安装, 序列号即绑定控制器, 如果服务器的信息发生变更∏MAC地址∏CPU∏内存, 硬盘等)需重置 绑定∏

#### 二、获取序列号

登录:[阿帕云控制台](https://www.apayun.com/user_login)

位置:【产品】-【软件列表】-【控制器】

选择具体的控制器点击【管理】,以IPMI控制器为例。

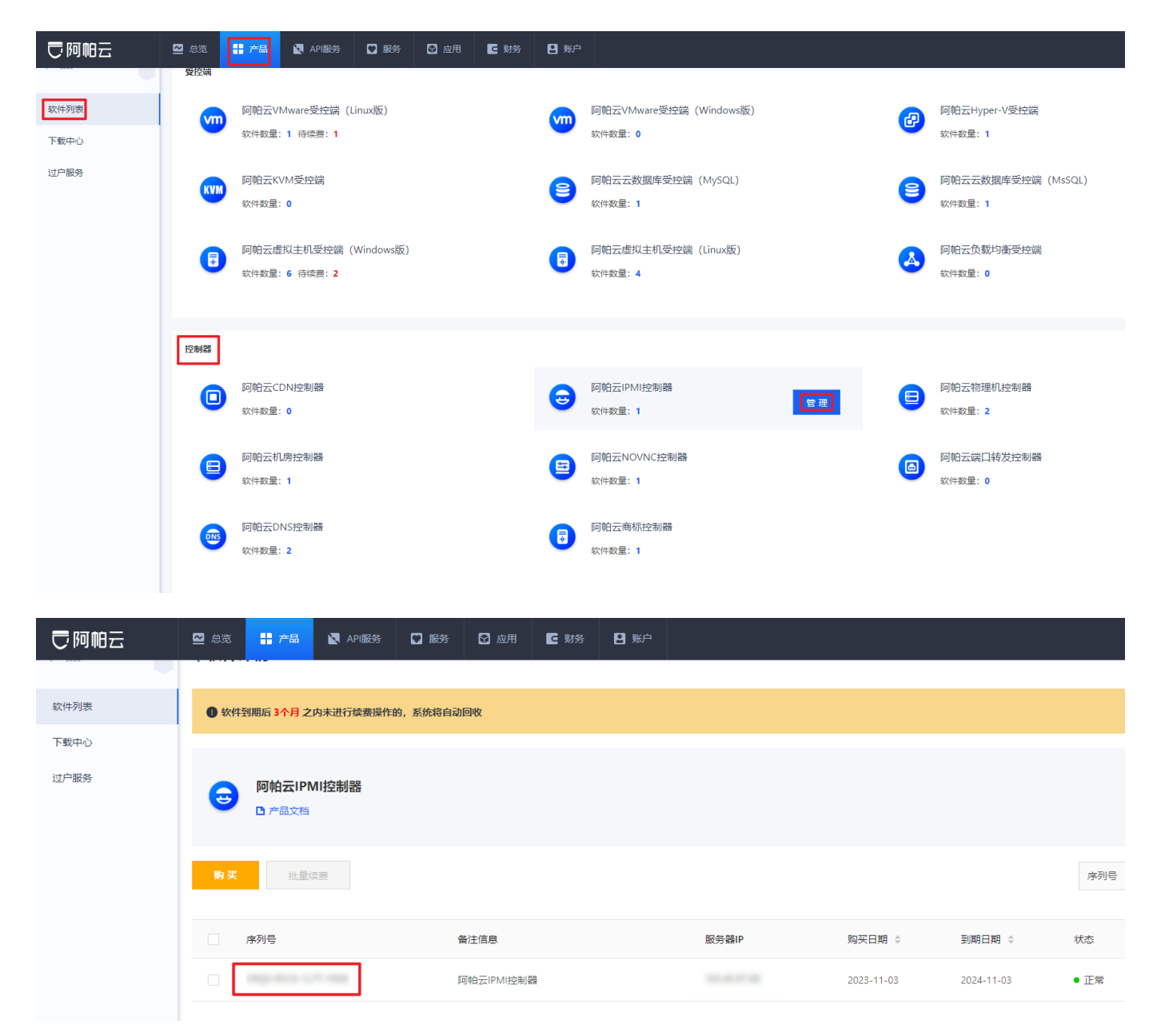

## 三、使用方法

安装控制器时输入即可, 各控制器安装文档详见[文档中心【](https://www.apayun.com/doc)控制器】模块。

# 四、重置绑定

## 位置:【产品】-【软件列表】-【控制器】

选择具体的控制器点击【管理】,以IPMI控制器为例。

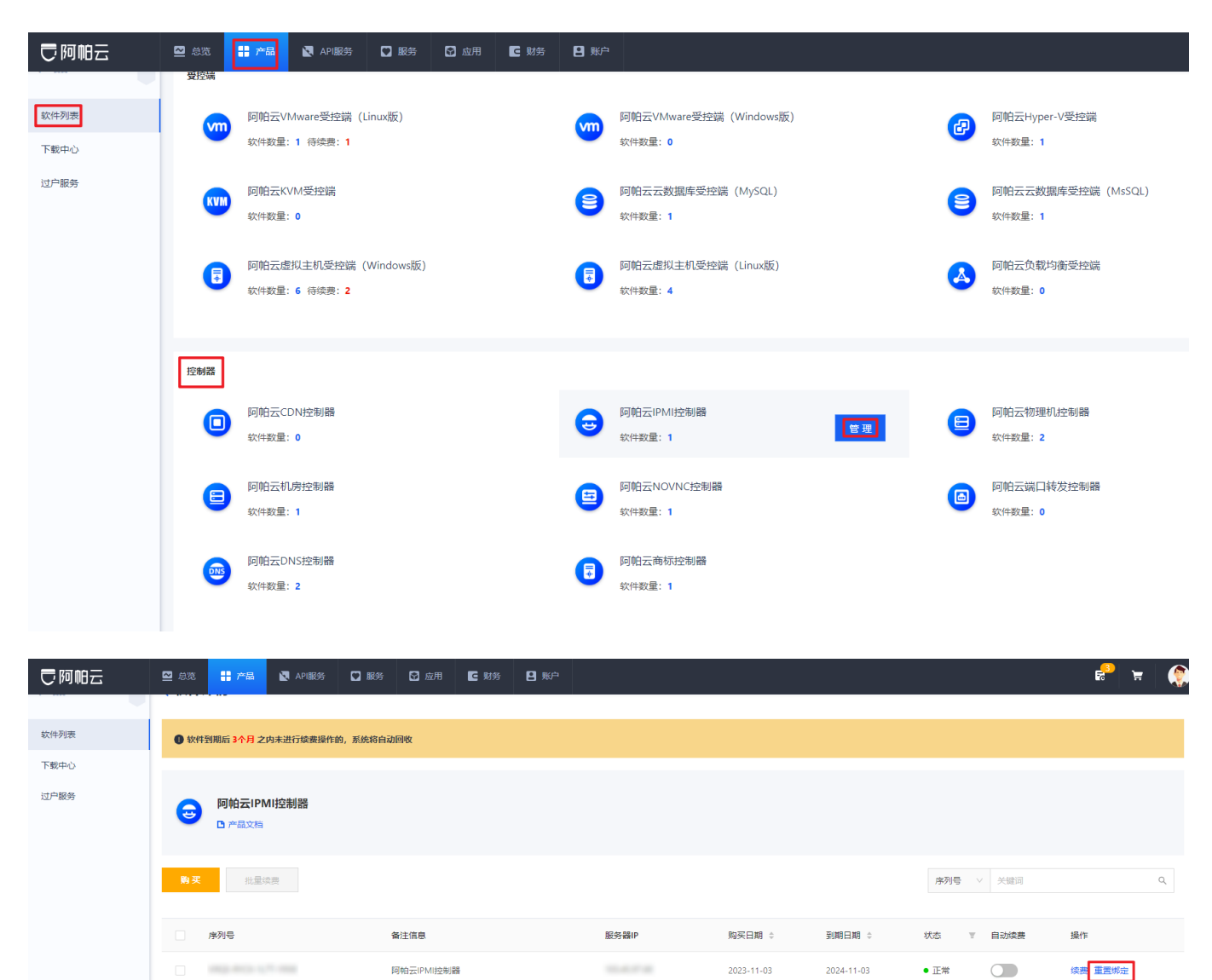

共1条 < 1 > 10条页 >

- · 此产品最多可免费重置 1 次, 您已重置 0 次;
- · 重置成功后, 请及时与新机器绑定;
- · 重置费用不支持退款, 请谨慎操作!

费用:0元

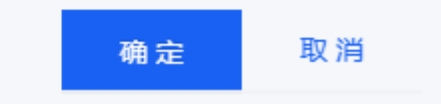

操作后登录控制器重启服务即可:

物理机控制器:service ZkeysBareMetald restart && service ZkeysBareMetalGuardd restart

IPMI控制器: service ipmi-servd restart

机房控制器: service DCIMd restart && service DCIMGuardd restart

NOVNC控制器: service ipmi-novncd restart && service novncguardd restart

DNS控制器: service restart ZDNSd

端口转发控制器[CDN控制器: 重启软件